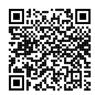

# iMedia - Year 10

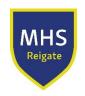

During Year 10, students will be completing iMedia Unit R098: Visual imaging and Unit R094: Visual identity and digital graphics.

They will have the opportunity to complete homework set on Teams as well as a coursework a club on Friday 4 - 5pm.

We will also be setting work from the following Book: <u>Cambridge National in Creative iMedia Student Book with Digital Access (2 Years): Level 1/Level 2 (Cambridge Nationals New edition)</u>. This book can can be purchased from 30<sup>th</sup> June 2022.

# Autumn (Michaelmas) & Spring (Lent) Terms

#### What we are learning...

Looking at wide range of shots used in a sequence

Understand what goes into storyboard for exam and coursework

What a Location Recce?

Understand what a risk assessment is

Researching and Finding
Assets

## Consolidation

Watch this video

<u>Watch 'Different Types of</u>

<u>Shots' | Microsoft Stream</u>

You must logon to office 365 for the school to access it.

Watch this <u>video</u> and make notes on what you should put into a storyboard

A <u>video</u> which explains what a Reece is....

<u>How</u> to make a risk assessment <u>Video</u> to show how to do a risk assessment

Using this site

List of sites to download royalty
free sound and images.

Look through these sites to find
assets which might be suitable
for I-Media Coursework.

List all of the assets you plan to
use in a PowerPoint Presentation.

# Deepen & Challenge

Watch any film of your choice and identify all the different shots that are used in that film.

Draw a storyboard for short 60 second film about a trip to Fish and Chip shop.

Create a Reece for the film making the Fish and Chip shop.

Create a risk assessment for shooting a film around the school.

## Using a template

Using the assets you have downloaded, organise them in your iMedia folder in a folder called Assets, ensure you have created a assets list to show where you have found the assets.

Download the assets table from this site page

# Summer (Trinity) Term

#### What we are learning..

How to use Draw Plus v6 to create a graphics assets

How to use to photoshop

#### Consolidation

Watch these video to help with learning how to use draw plus to create a fish

Watch the <u>photoshop</u> tutorial on the basics

### Deepen & Challenge

Now create using your laptop and Draw plus, create a logo for your own video company.

Now try out the tutorials on photoshop Create a Poster for the Film festival Win a £20 amazon voucher July 7<sup>th</sup>

Make a film of your own choice on any topic.